# **Kean University Online Application Portal Manual 2023**

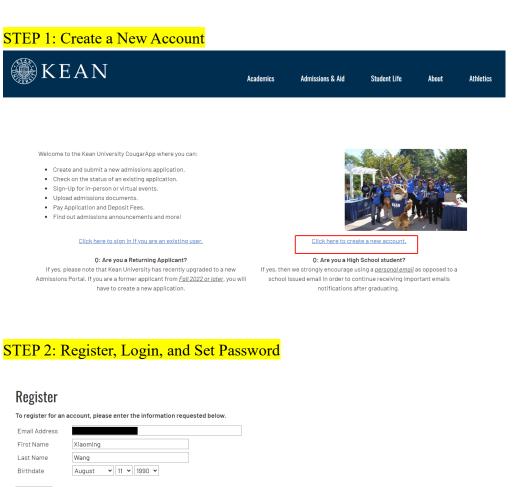

Click "Click here to create a new account" to create a new account.

| Register           |                                                                                                    |
|--------------------|----------------------------------------------------------------------------------------------------|
| To register for an | account, please enter the information requested below.                                                                                  |
| Email Address      |                                                                                                    |
| First Name         | Xiaoming                                                                                                    |
| Last Name          | Wang                                                                                                    |
| Birthdate          | August    □ 11  □ 1990  □                                                                                                    |
| Continue           |                                                                                                    |
| A temporary P      | IN has been sent to your email address. If you do not receive this message in the next few minutes, please check your junk mail folder. |
| Email              | <u>switch</u>                                                                                                    |
| Account            | Wang, Xiaoming                                                                                                    |
| Temporary PIN      |                                                                                                    |
| Birthdate          | August v 11 v 1990 v                                                                                                    |
| Login              |                                                                                                    |
| Set Passw          | ord                                                                                                    |
| To protect the sec | curity of your account, please specify a new password. The password must meet complexity requirements.                                  |
| New Password       | At least one letter                                                                                                    |
| New Password       | At least one capital letter At least one number                                                                                         |
| (again)            | Be at least 12 characters  New passwords must match                                                                                     |
| Set Password       |                                                                                                    |

#### **STEP 3: Start New Application**

Xiaoming Wang Logout

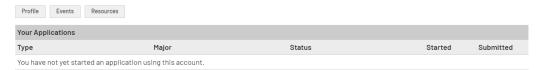

- A FRESHMAN / FIRST-YEAR is an applicant who has a high school diploma (or equivalent) and has not attended another college/university after high school graduation.
- A TRANSFER is an applicant who has been enrolled in a regionally accredited college or university after graduating from high school. Additionally, those applicants seeking a second bachelor's degree should also complete this application.
- A RE-ENROLLMENT / READMIT is a student who was previously enrolled at Kean University, and have not attended Kean for two or more consecutive semasters
- A GRADUATE is an applicant who has a bachelor's degree and is seeking a graduate degree.
- \*NOTE\* For Fall 2022 Teaching Holocaust & Prejudice Reduction (Post-Bac Certificate) app please click HERE, create account, complete and submit app.
- The CAS SUPPLEMENTAL APPLICATION is for applicants applying to Doctor of Physical Therapy, Physician Assistant Studies, Speech-Language Pathology (SLPD & MA), Occupational Therapy (OTD & MS), or Doctor of Psychology programs ONLY. This should be completed along with the CAS application; please consult grad.kean.edu for further information.
- A NON-MATRICULATED APPLICATION is for Undergraduate and Graduate visiting students, or special population programs and Senior Citizens. Please visit Registration Information for further information.
  - \*NOTE\* For Fall 2022 non-matriculated app please click <u>HERE</u>, create account, complete and submit app.
- A HIGH SCHOOL PARTNERS APPLICATION is for current high school students partaking in an existing Kean University affiliated partnership.
   \*NOTE\* For Fall 2022 High School Partners app please click HERE, create account, complete and submit app.

Start New Application

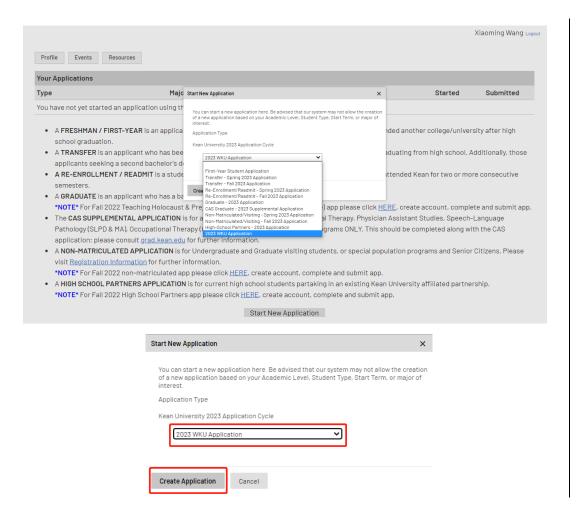

Select "2023 WKU

Application" to create application.

Do not select "Graduate -2023

Application".

### STEP 4: Personal Background

Xiaoming Wang Logout Personal Background WKU Academic Intent Kean App Bio Demo Page Kean Academic History Test Scores Recommendations Additional Information Legal First Xiaoming Signature Name\* Review Middle Name <u>Application Management</u> Legal Last Wang Name\* Preferred First Other/Previous Last Name Permanent Address State/Region Add New Contact Information Email Address\* Home Phone Cell Phone Number \* Do you consent to Kean University contacting you via text for updates to your application, events, and other important ☐ Yes □ No Biographical Information **~** 11 **~** 1990 **~** Birthdate\* August Sex Assigned at Female v Gender Identity Citizenship Information Citizenship \* China Dual-Citizenship Language Spoken at home

☐ U.S. Permanent Resident

Status/Visa Type\* 

I do not hold a U.S. non-immigrant Visa

Visa Expiration

• •

For "Cell Phone Number", please enter country calling code before the phone number. For instance, China Country Code is "+86".

For "Status/Visa Type", you might select "I do not hold a U.S. non-Immigrant Visa" if you are Chinese and do not hold a U.S. Visa.

#### STEP 5: WKU Academic Intent

Location\*

Preferred Academic Program

Preferred Specialization\*

Wenzhou 🗸

Doctorate
Doctor of Educational Leadership (Ed.D.)

Nursing (R.N to B.S.N.) via Nursing Pathways Program

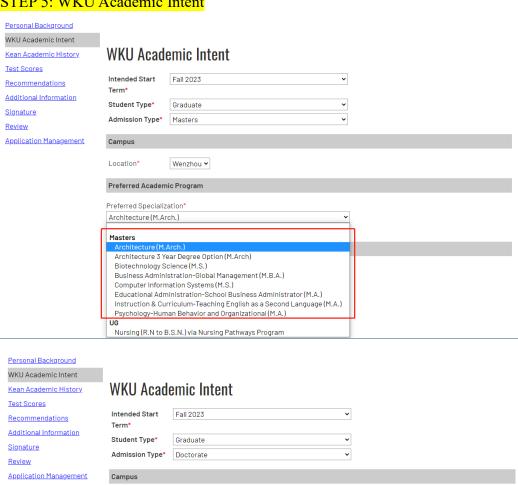

### STEP 6: Kean Academic History

Personal Background WKU Academic Intent Kean Academic History

Kean Academic History

Test Scores Recommendations

Additional Information Signature

Review

<u>Application Management</u>

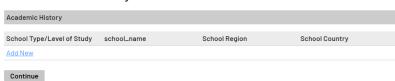

Xiaoming Wang Logout

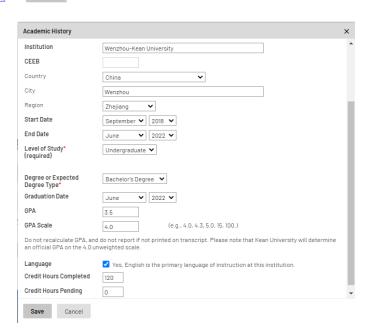

#### Personal Background

WKU Academic Intent

Test Scores

Recommendations

Additional Information

Signature

Review <u>Application Management</u>

### Kean Academic History Kean Academic History

| Academic History           |                         |                |                |
|----------------------------|-------------------------|----------------|----------------|
| School Type/Level of Study | school_name             | School Region  | School Country |
| Add New                    |                         |                |                |
| Graduate                   | King's College London   | Greater London | United Kingdom |
| Undergraduate              | Wenzhou-Kean University | Zhejiang       | China          |

Continue

#### STEP 7: Test Scores

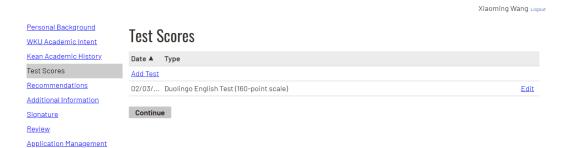

### STEP 8: Recommendations

Personal Background
WKU Academic Intent
Kean Academic History.
Iest Scores
Recommendations
Add Recommender
Recommendations
Additional Information
Signature
Review

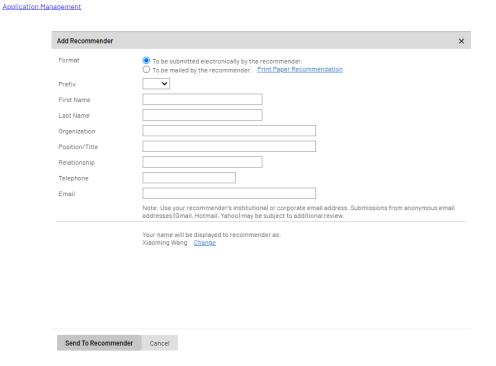

#### STEP 9: Application Additional Information

Personal Background

WKU Academic Intent

Kean Academic History

Test Scores

Recommendations

Additional Information

Signature Review

Application Management

## **Application Additional Information**

Disciplinary and Conviction History\*\*

#### Disciplinary History

Have you ever been found responsible for a disciplinary violation at any educational institution you have attended from the 9th grade (or the international equivalent) forward, whether related to academic misconduct or behavioral misconduct, that resulted in a disciplinary action? These actions could include, but are not limited to: probation, suspension, removal, dismissal, or expulsion from the institution.

#### Conviction History

Have you ever been adjudicated guilty or convicted of a misdemeanor or felony? Note that you are not required to answer "yes" to this question, or provide an explanation, if the criminal adjudication or conviction has been expunged, sealed, annulled, pardoned, destroyed, erased, impounded, or otherwise required by law or ordered by a court to be kept confidential. \*

Application Fee Promotion Code Entry

Do you have a promo code provided by Kean University?

Continue

### STEP 10: Signature

Personal Background

WKU Academic Intent

Kean Academic History

Test Scores

Recommendations

Additional Information

Signature

Review

<u>Application Management</u>

In place of your signature, please type your full legal name:

Confirm

#### STEP 11: Review

Personal Background

WKU Academic Intent

Kean Academic History

**Test Scores** 

Recommendations

Additional Information

<u>Signature</u>

Review

**Application Management** 

## Review

If you are satisfied with your application and are ready to submit it, click Submit Application.

Submit Application Save for Later

For "Application Fee

system.

Promotion Code Entry", you

can enter the fee waiver code

got from WKU application

#### STEP 12: Upload Materials

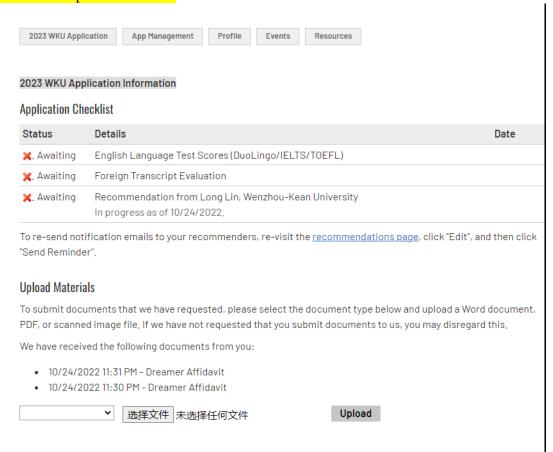

STEP 13: Check the WKU Graduate Application System for Further Notification

Materials under "Application Checklist" shall be sent to Kean University-Graduate Admissions Office by a third institution.

Other materials, such as CV and PS, shall be uploaded by applicants by clicking the button under "Upload Materials".